# **Testing of embedded and mobile Qt and QML Applications**

Qt Developer Days 2013

*by Harri Porten*

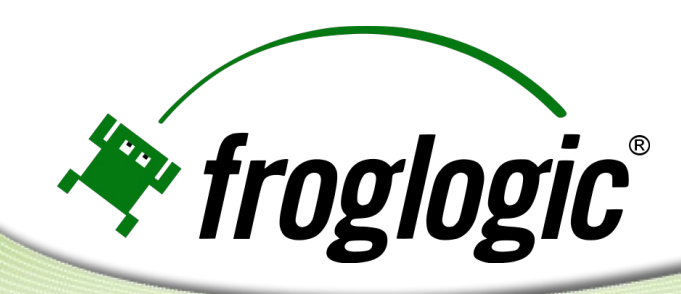

#### **About me**

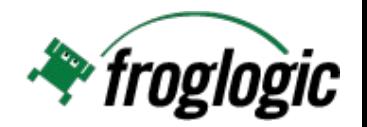

- Name: Harri Porten
- **Company: froglogic GmbH**
- **Position: co-founder and CTO**
- Qt usage: since 1997 (KDE project)
- **Qt development: Software Engineer at Trolltech**

#### **Overview**

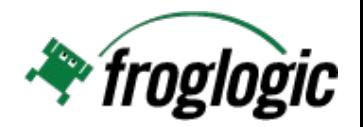

- Types of Testing
- Why Automate?
- Challenges on embedded and mobile platforms
- **Live demo**

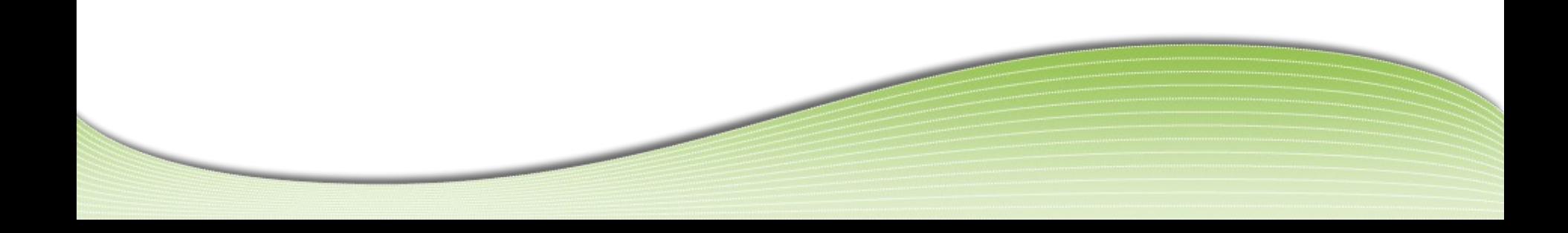

## **Types of Testing**

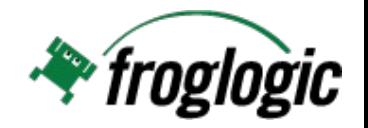

- Unit Testing
- **Performance Testing**
- ...
- **Functional GUI Testing** 
	- Black/Gray Box Testing
	- Assume user's point of view
	- Automate to spot regressions
	- Combinable with profiling, coverage and other analysis and monitoring tools

#### **Why Automate?**

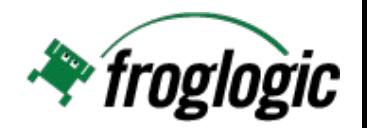

- $\blacksquare$  Faster
	- Get results quicker
	- Run more tests in the same time
- **Trivial to replay in different configurations**
- Reliable, reproducible and repeatable
- **Relieve testers from monotonous tasks**

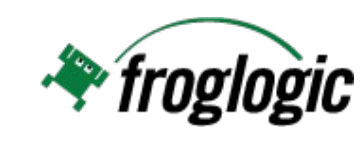

- **But...**
- Automating GUI tests is not trivial
- Typical reason for test effort failures: wrong test approach

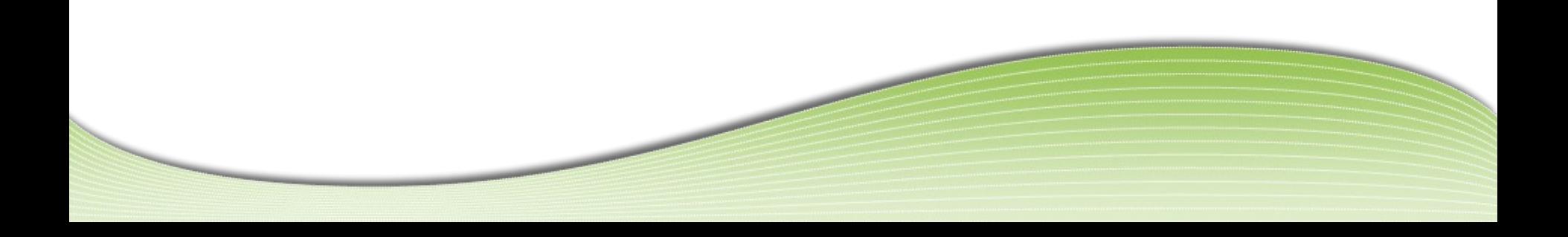

## **Platform Challenge**

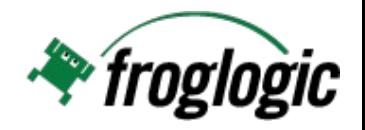

Qt runs on:

- Windows (various versions)
- Linux (desktop and embedded)
- Mac OS X
- Android
- Boot to Qt
- iOS
- QNX
- VxWorks
- Nucleus
- □<br>……

## **Toolkit Challenge**

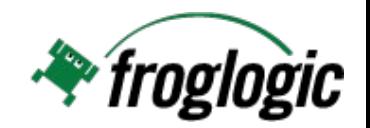

Those may play a role:

- QWidgets
- QML elements
- Native controls
- Web!

Most challenging: combinations of the above.

**Platform Solution 1/2**

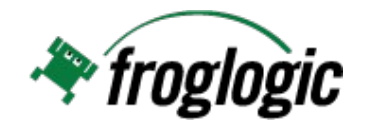

Biggest help from....

# Qt itself

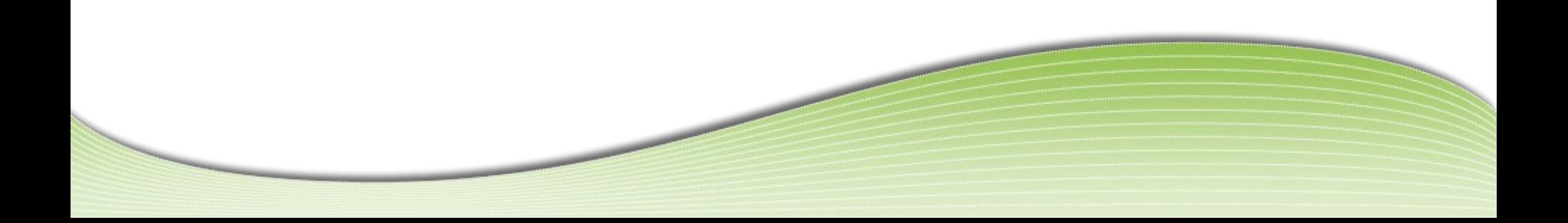

#### **Platform Solution 2/2**

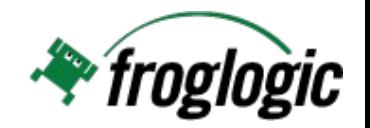

Additional help through:

- **Resolution independence**
- **Synchronization methods**
- **UI** abstractions
- **Reusable functions/objects**
- Mock objects

#### **Virtualization**

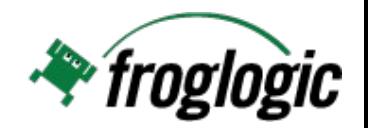

#### Target hardware

- the real thing
- limited number
- harder to automate

#### Virtual systems

- VMware, Virtual Box, qemu
- emulator vs. simulator
- easy replication, resets and automation
- Simulation of hardware features, limitations and events.

## **Capture and replay**

- **Produces massive test scripts**
- Not readable
- Not maintainable
- No code re-use possible
- Brittle against changes in the UI
- Solution: Scripting & Refactoring

#### **Script Languages**

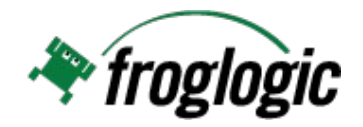

Beware of "vendor scripts" or "macros"!

Open and powerful choices exist:

- JavaScript
- Python
- Perl
- Ruby
- Tcl
- ...

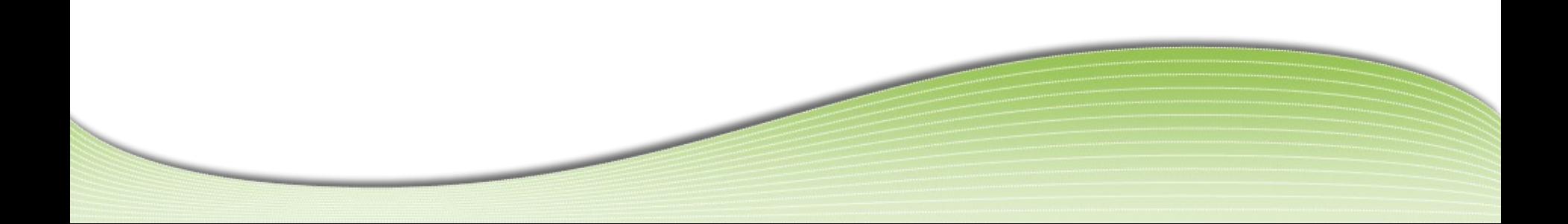

#### **Factorization**

}

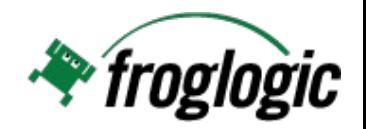

```
function main() {
launchApplication("clean");
loadData("sample.dat");
changeParameter("ParameterA", 10);
runCalculation();
dumpData("out.txt");
compareData("out.txt", "expected.txt");
```
#### **GUI Objects**

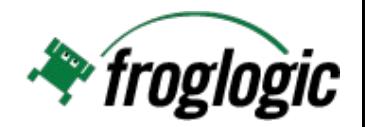

 login = LoginScreen() login.tryLogin("myuser", "wrongpassword") test.compare(login.success, False) test.compare(login.message, "Wrong password") login.tryLogin("myuser", "realpassword") test.compare(login.success, True)

#### **Scripted Approach vs. Capture & Replay**

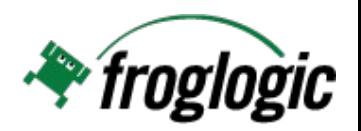

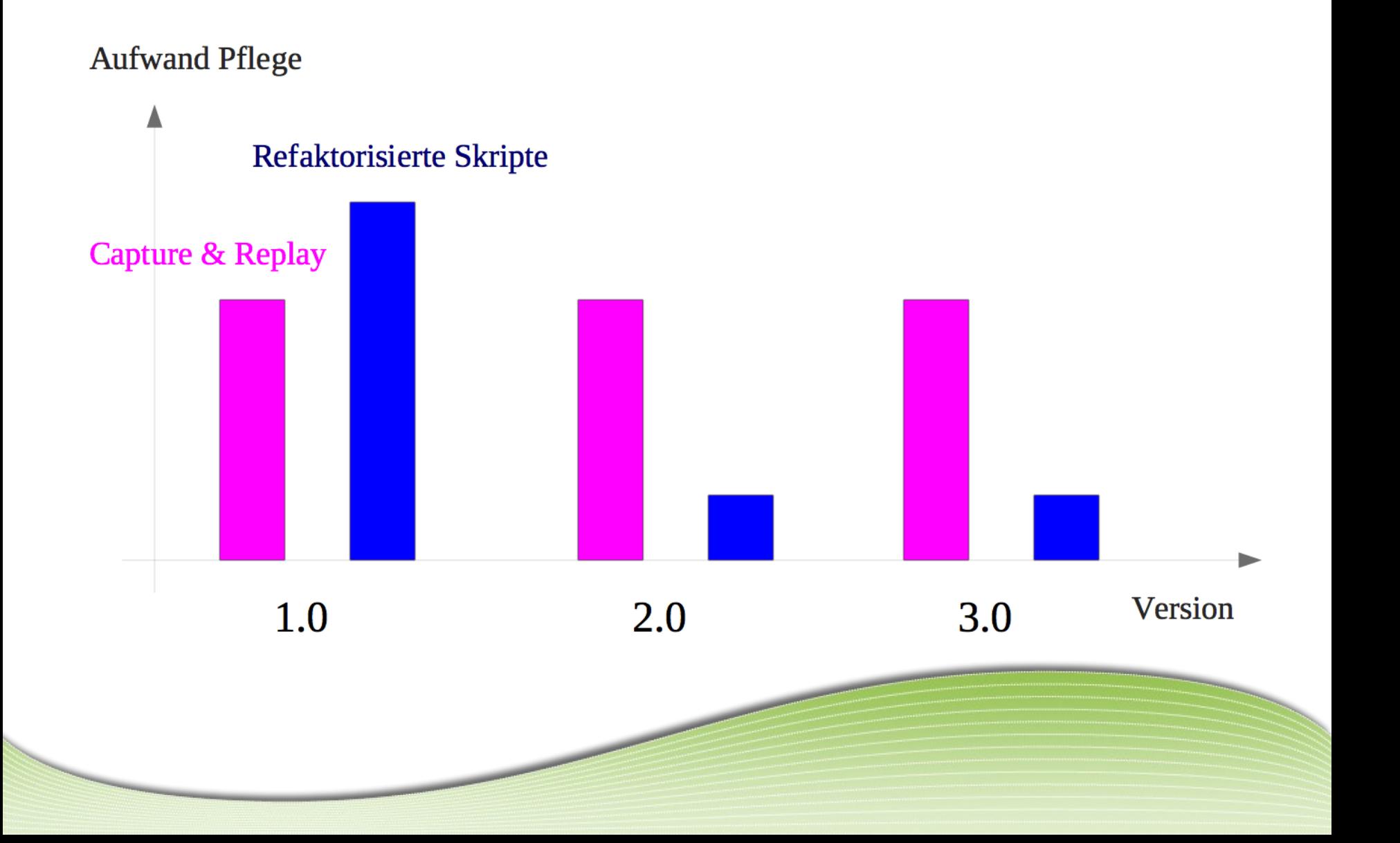

#### **Screen coordinates**

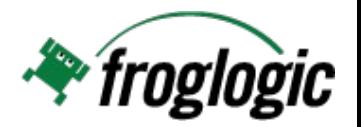

- Addresses screen positions and not UI controls
- **Breaks with UI layout changes**
- Depends on GUI style and platform
- **Scripts hard to understand**
- Solution: Address objects based on properties

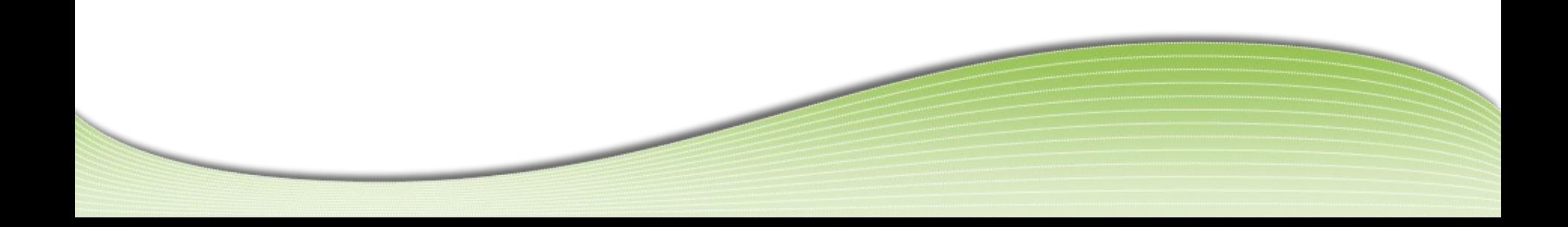

#### **Reliance on screen captures**

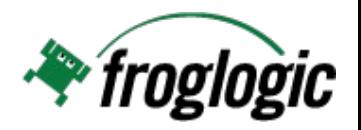

- No knowledge of GUI controls
- **Too much heuristics**
- **Depends on irrelevant data (colors, fonts, etc.)**
- **Many incorrect fails / errors**
- Solution: Identify on and compare object properties

## **UI Styles**

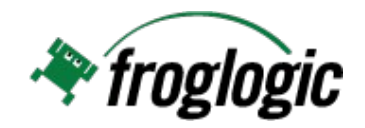

#### Tab Control

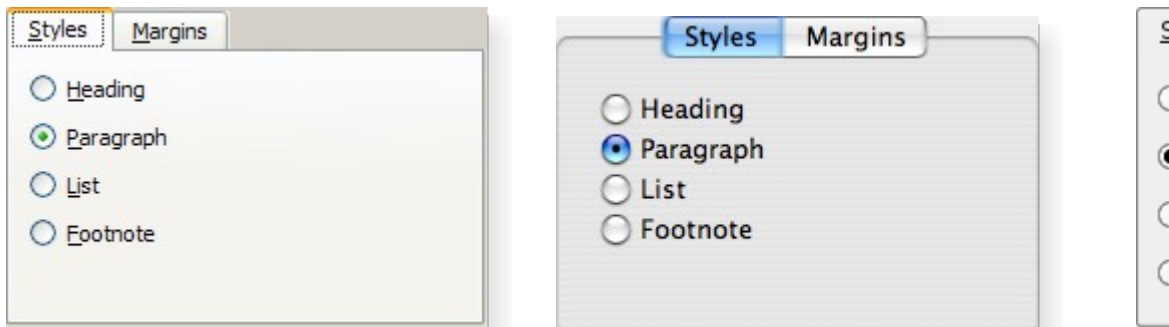

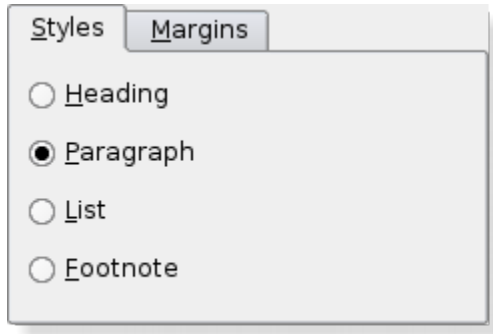

## **\*** froglogic

#### **UI Styles**

#### File Selectors

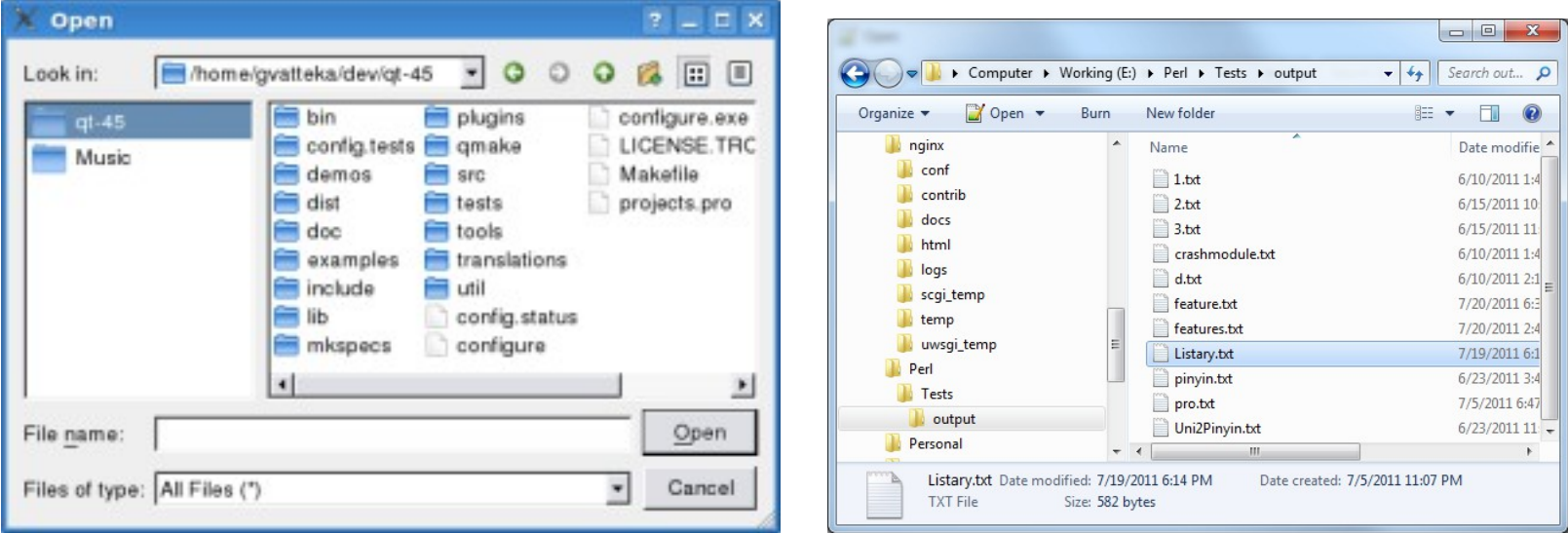

#### And mobile and embedded..???

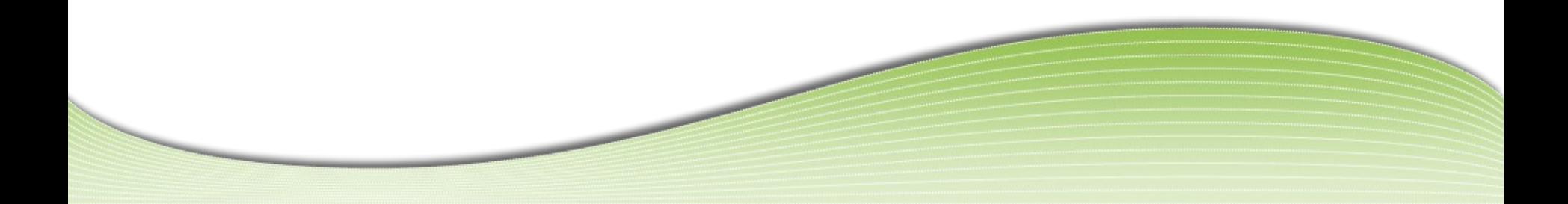

#### **Example: Widget Recognition Options**

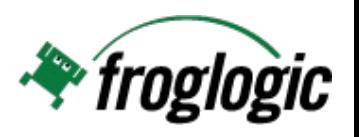

Very BAD: MouseClick(132, 367)

#### BAD:

```
 MouseClick('Tree', 30, 136)
```
#### BAD:

```
 MouseClick(
FindObjByImg('item-image.png'))
```
#### GOOD:

```
 ClickItem('Tree', 'Event')
```
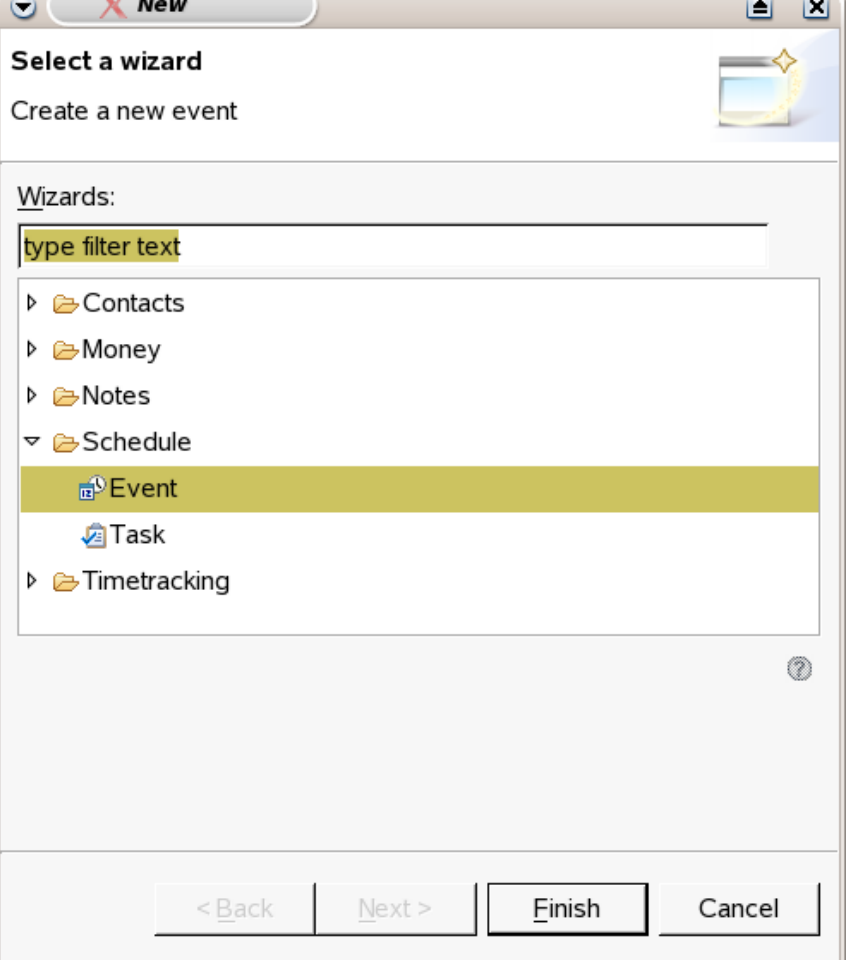

#### **Help from Developers**

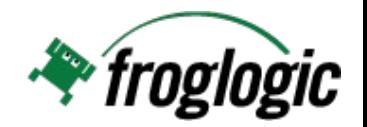

- QObject::setObjectName()
- QML "id" property

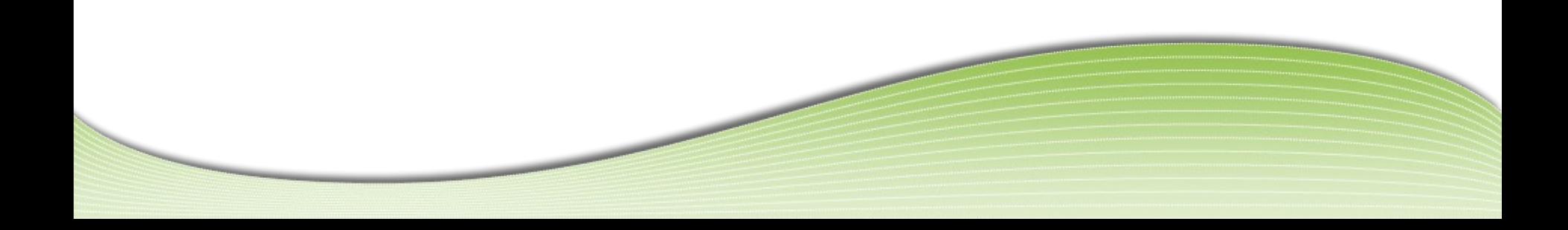

#### **Architecture**

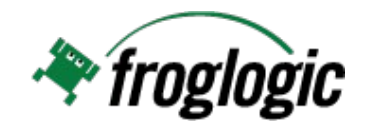

Location vs. Remote

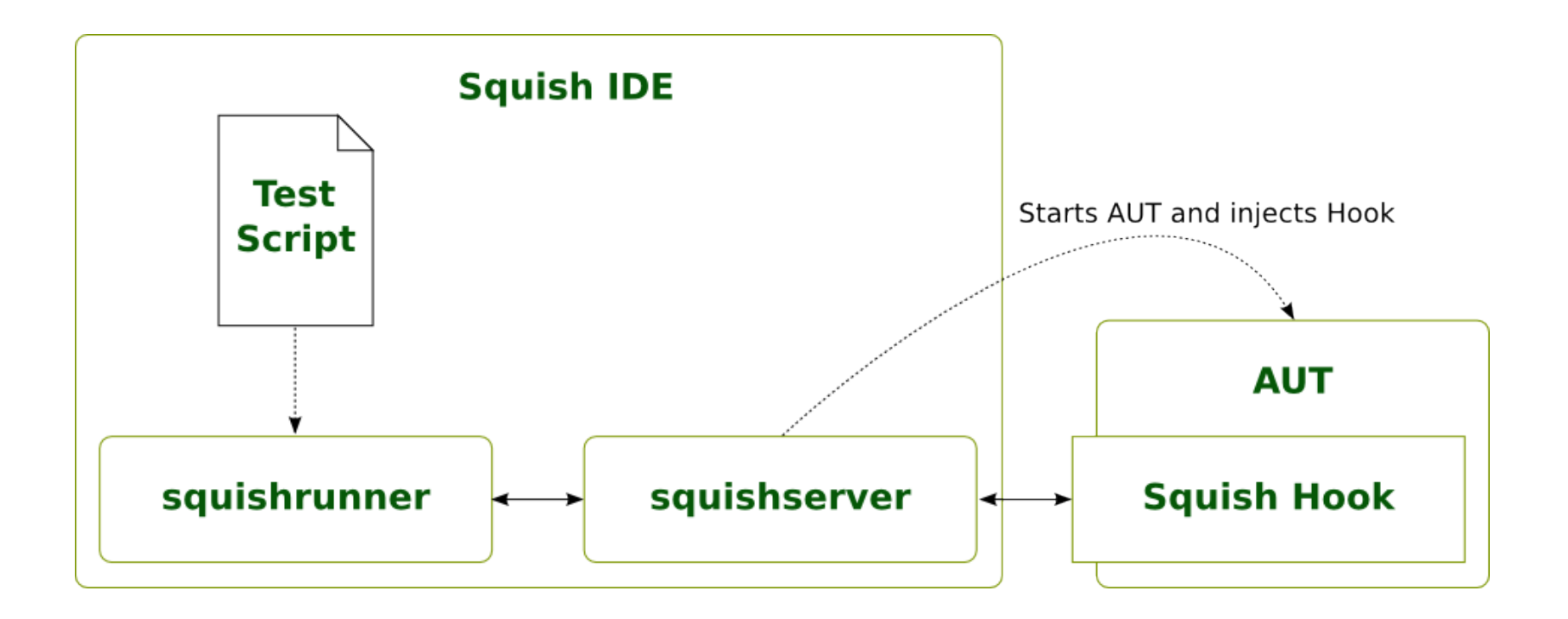

**Demo**

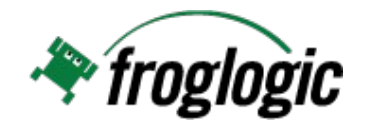

# Live